## **Désactiver la Publicité (spam) du menu "Démarrer" de Windows 10**

## **Résumé :**

Microsoft, dans sa grande bonté, s'est dit que son système Windows pourrait en afficher un peu pour son bien (des €) et le nôtre. La publicité Windows s'affiche dans le menu Démarrer sous la forme de suggestions d'application du Windows Store. Il s'agit d'inciter l'utilisateur à installé des logiciels sponsorisé où même payant, puisque Microsoft prend une marge sur les produits achetés dans son store.

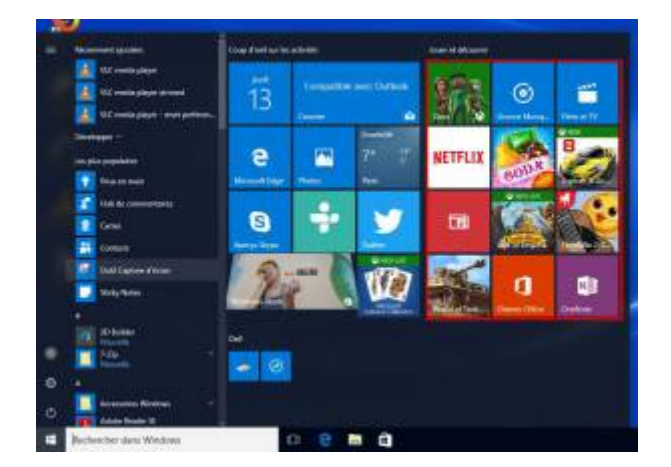

**NB.** Dans Windows 10, le menu Démarrer s'appelle maintenant "écran d'accueil".

## **Explication :**

Supprimer les suggestions d'applications dans le menu Démarrer de Windows 10

- 1. Ouvrir le menu Démarrer.
- 2. Faire un clic droit sur la pub suggérée et choisir « Désactiver toutes les suggestions » :

[windows 10](https://amic.limsi.fr/doku.php?id=tag:windows_10&do=showtag&tag=windows_10)

From: <https://amic.limsi.fr/>- **Administration des moyens informatiques communs.**

Permanent link: **<https://amic.limsi.fr/doku.php?id=antipubw10&rev=1476355480>**

Last update: **2016/10/13 12:44**

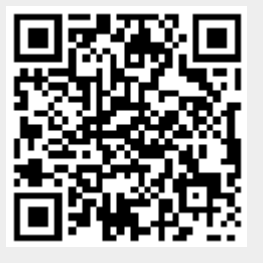